## docomo bike share

### 新機能1.dアカウント認証の追加(会員登録1/2)

#### マイページにdアカウントで会員登録する機能が追加されます。 dアカウントに登録されている情報の入力を省略し、スムーズな会員登録が可能となります。

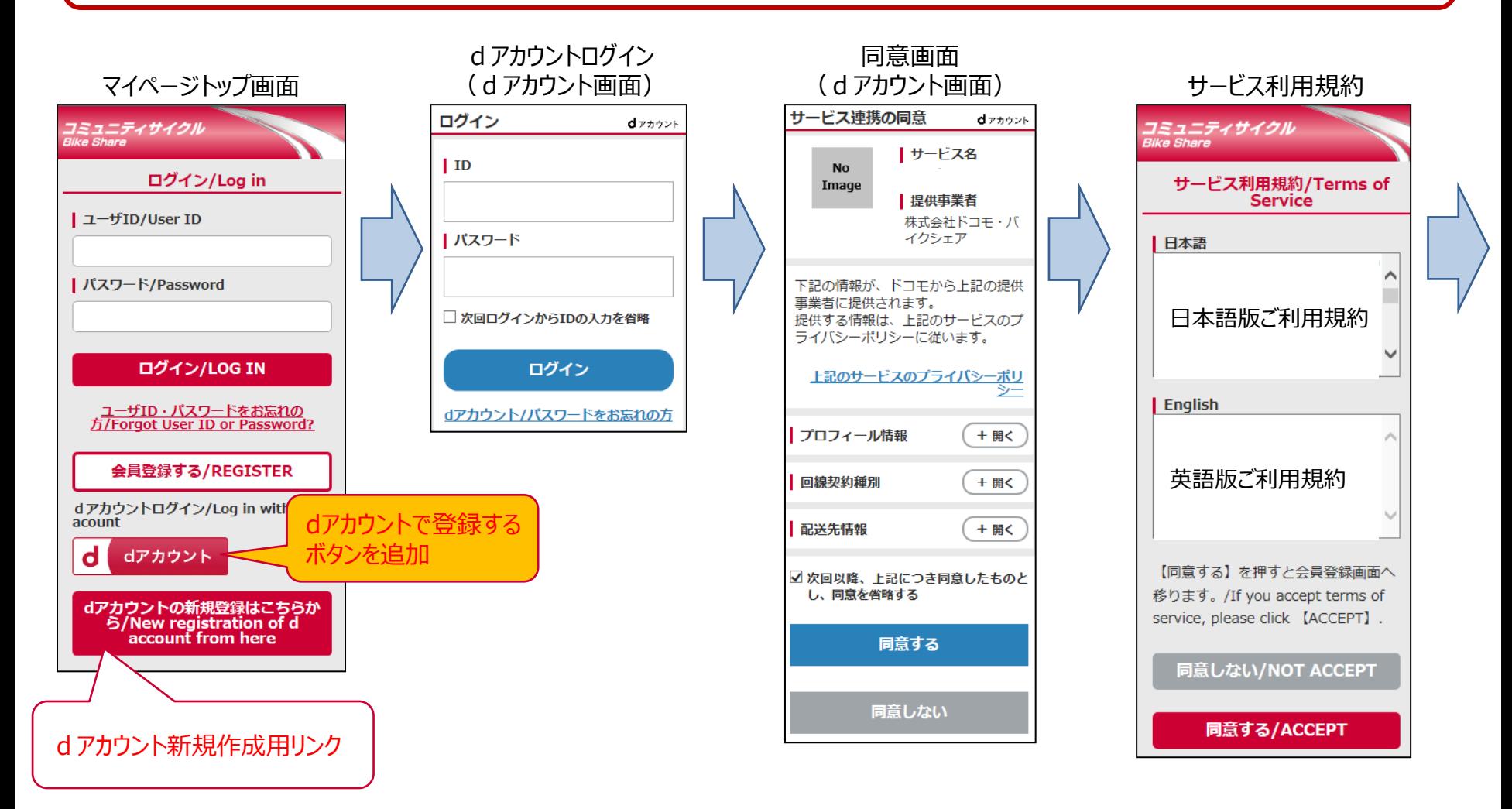

## **docomo** bike share

会 員 登 録 完 了

### 新機能1.dアカウント認証の追加(会員登録2/2)

#### 会員情報登録画面 (例:PC画面) | 基本情報/Basic information | 属性情報/User information ユーザID/User ID\* 携帯電話番号/Mobile phone Number \* ※注1/ † Note1 生年月日/Birthday\* パスワード/Password\*  $\vee$  /  $\vee$  /  $\checkmark$ パスワードの確認/Confirm Password \*  $\checkmark$ 男性/male 手代/Age 名前 (姓) /Last name\* - お選び下さい --/-- Choose from a list -- $\checkmark$ 畿業/Occupation 名前 (名) /First name \*  $\checkmark$ -- お選び下さい --/-- Choose from a list --王住地域/State フリガナ 名前 (姓) /Last name - お選び下さい --/-- Choose from a list -- $\checkmark$ 邮便番号/ZIP code フリガナ 名前 (名) /First name  $-11$ 後録エリア/State ニックネーム/Nickname - お選び下さい --/-- Choose from a list -- $\checkmark$ 会 証登録/Membership card registration 連絡用メールアドレス/Mobile phone email 5.啓绿すス/Mambarchin card registration 携帯メールアドレス/Mobile phone email \*  $2/$ さい --/-- Choose from a list -- $\blacktriangledown$ 携帯メールアドレスの確認/Confirm mobile phone email \* pthers  $pers(1)$ Choose from a list -- $\blacktriangledown$ dアカウントで登録されている情報を反映

※dアカウントに登録されていない情報(任意項目)は埋まりません。

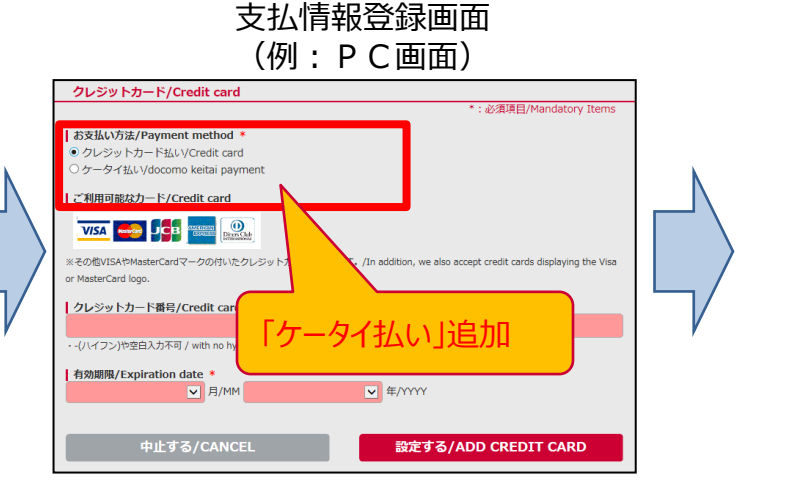

## docomo bike share

### 新機能1.dアカウントの会員情報を取得

会員登録後も、dアカウントの登録情報をマイページの会員情報へ反映することができます。 この反映により、既存アカウントもdアカウントと連携させることが可能です。

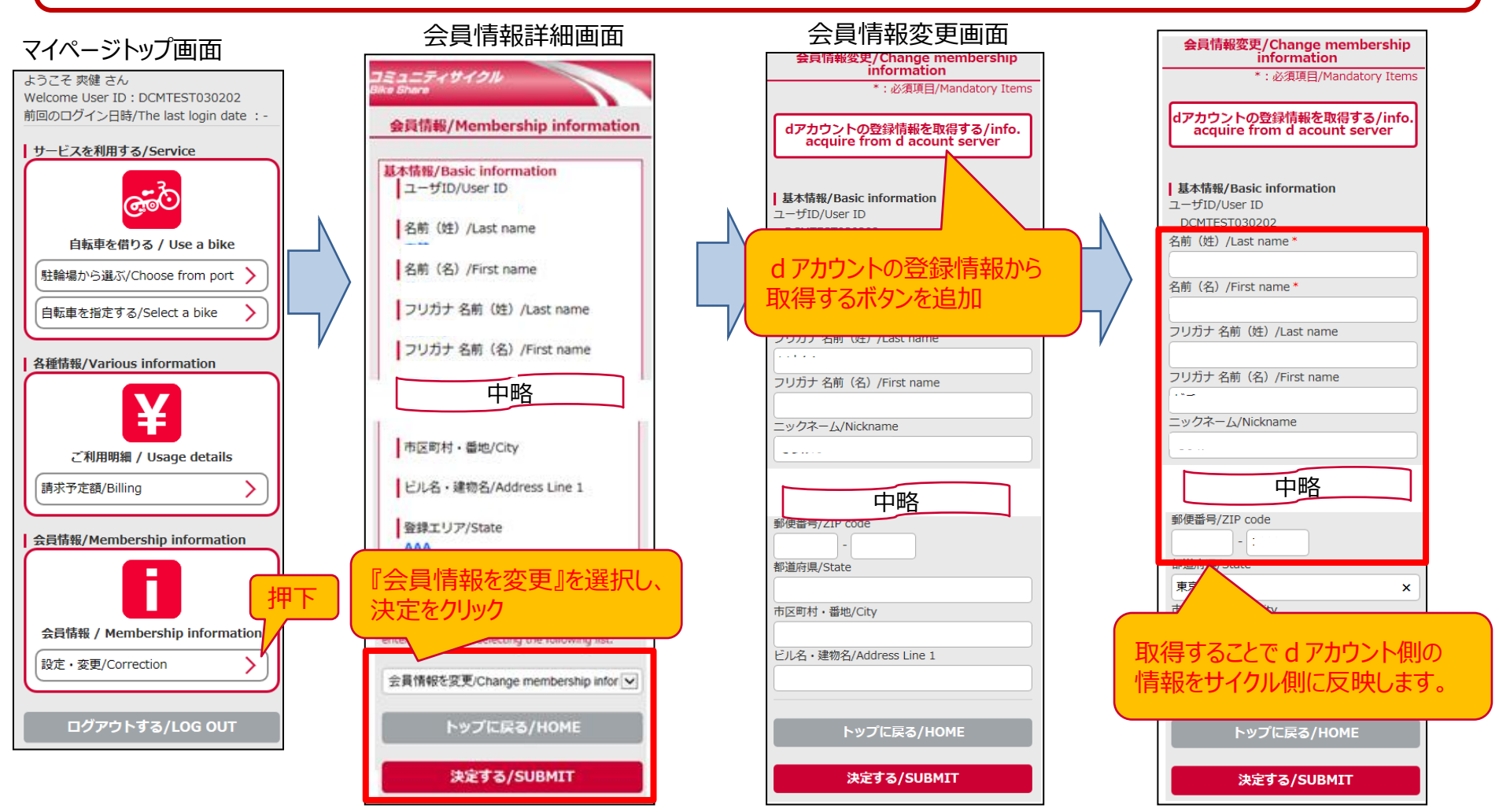

※dアカウント連携前のお客様は「dアカウント登録から情報取得」ボタン押下後、dアカウントログインが必要です。 ※既に埋まっている項目の情報は、上書きされます。

#### 新機能1.dアカウントでログイン(ワンクリックログイン)

#### ・dアカウントを使って登録した場合、既存アカウントをdアカウントに連携させた場合は、 d アカウントでのログイン (ワンクリックログイン) が可能となります。

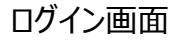

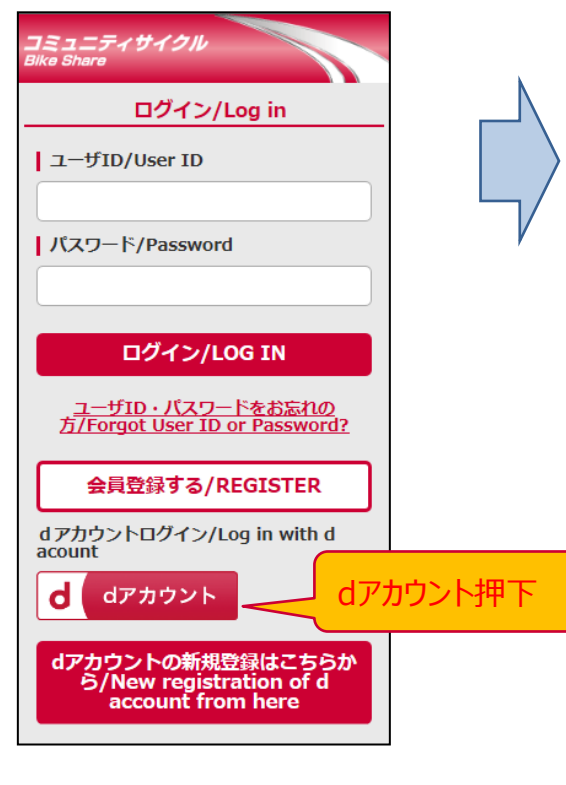

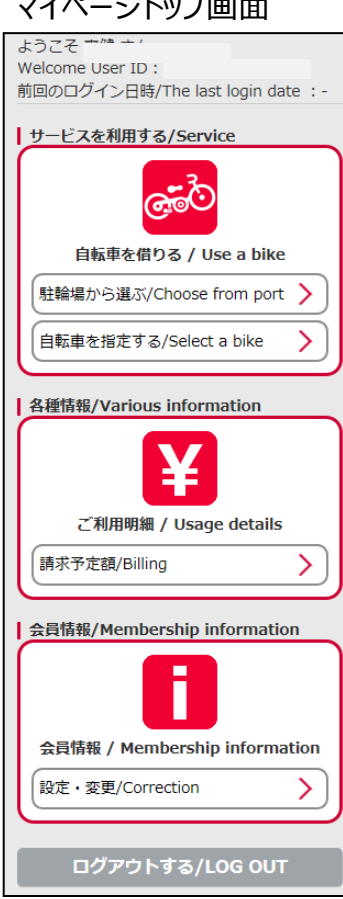

※dアカウントの認証がされていない場合、dアカウントログイン画面に遷移し、会員登録フローとなります。 ※ひとつのdアカウントから、一つのエリアに対しては複数アカウントの作成ができません。 ※dアカウントは回線で認証するため、1台の携帯電話での複数利用は出来ません(WiFi利用等一部例外はあります。) <sup>4</sup>

#### マイページトップ画面

**docomo** 

bike share

# d'ocomo bike share

#### 新機能2. お支払方法に「ドコモケータイ払い」の追加

#### 新決済方法として「ドコモ ケータイ払い」が追加されます。 ※ドコモユーザのスマホ(SPモード契約有)をお持ちのお客様のみ

#### お支払方法選択画面 (例:スマホ画面)

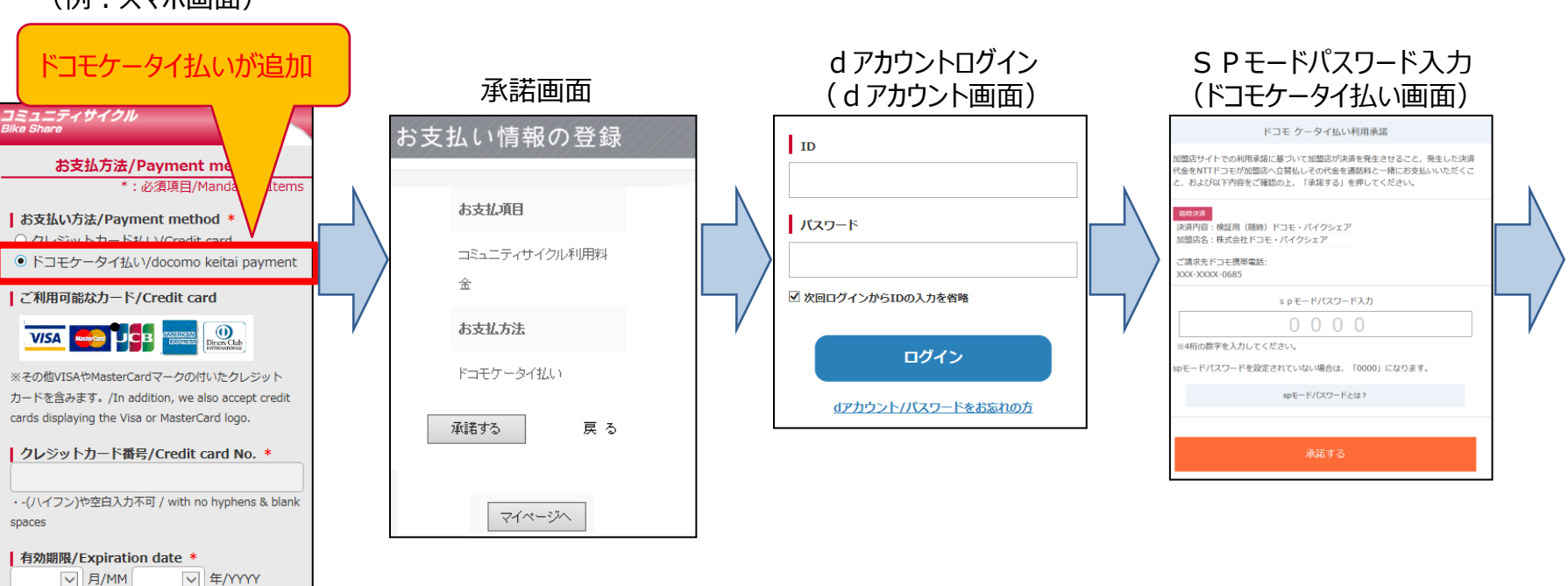

中止する/CANCEL

設定する/ADD CREDIT CARD

ケ ー タ イ 払 い の 登 録 完 了